**راهنمای فارسی زوترو**

**سعید ورزندیان**

*<http://zotero.abstract.ir/>*

## **حل مشکل اتصال به وبگاه زوترو**

**توجه:** این راهنما تحت مجوز (BY-NC-SA) reative commons منتشر شده است. به طور خلاصه:

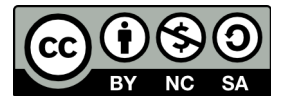

شما آزاد هستید تا این محتوا را به اشتراک بگذارید و یا آن را تغییر دهید به شرط:

*استفادۀ غیر تجاری:* یعنی شما اجازه استفاده تجاری و کسب در آمد از این محتوا را ندارید.

پخش همانند: یعنی اگر شما تغییراتی در این محتوا ایجاد کردید، باید حاصل آن را با همین شرایط و مالکیت معنوی پ*خ*ـش کنید.

در صورتی که این محتوا را پخش می کنید، باید به وضوح این شرایط مالکیت معنوی را به دریافت کننده اعلام کنید.

## **حل مشکل اتصال به وبگاه زوترو**

سلام احتمالاً متوجه شده اید که به تازگی دسترسی به وبگاه زوتـرو بـا مشـکلاتی همـراه شـده اسـت. بـه نظـر می رسد این مشکل در ارتباط از طریق بستر https باشد که در ایران با محدودیت روبروست. البتـه بنـده هنوز دقیقا نمیدانم این مشکل داخلی است یا از جانب وبگاه زوترو اعمال شـده اسـت. در هـر صـورت  $\frac{1}{1}$ لازم است هنگام استفاده از این نرمافزار چند نکته را در نظر داشته باشید:

- مشکلی که در رابطه با وبگاه زوترو بـه وجـود آمـده تـأثیری بـر عمل کـرد نرمافزار از نظر ذخیره سازی و نمایش اطلاعات ندارد. شما همچنان میتوانید در اینترنت به جستجوی منابع اطلاعاتی پرداخته و آن ها را بـا روشهای معمول وارد نرمافزار کنید.
- باید توجه کنید که به دلیل مشکل به وجود آمده امکـان برقـراری ارتبـاط با وبگاه زوترو و به تبع آن سرور به هنگام سازی (Synchronization) زوتروازطریقipهایایرانوجودندارد.بنابراینهراطلعاتیکهداخل رایانه خود ذخیره کردهاید تنها در همان رایانه قابل دسترس است و بـا سرور زوترو به هنگام نمیشود. برای حل این مشکل باید از سرویسهای پروکسیخارجازکشوراستفادهکنید.

## **اتصال به وبگاه زوترو از طریق پـروکـسـی**

برای اتصال نرمافزار به وبگاه زوترو از طریق پـروکـسـی راههای مختلفی وجود دارد.

**روش نخست**

ســاده ترین راه آن اســت کــه بــه جــای <sub>ا</sub> استفاده از نسخه مستقل زوترو (Zotero Standalone) از نسخه فایرفـاکس زوتـرو اســتفاده کنیــد. در ایــن حــالت اگــر از <sub>م</sub>ا نرمافزارهای پروکسـی استفاده میکنید <sub>ا</sub> آنهـا را فعـال کـرده و پنجـره تنظیمـات | فایرفاکس را باز کنید.

از برگۀ Advanced زیربرگۀ Network را انتخاب کرده و بر روی دکمهٔ Settings کلیک کنید

و تنظیمات مربوط به پروکسپی را انجام دهید.

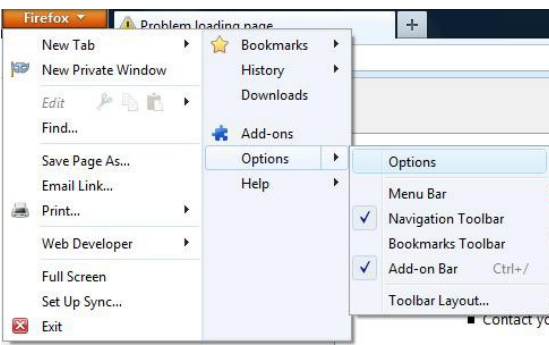

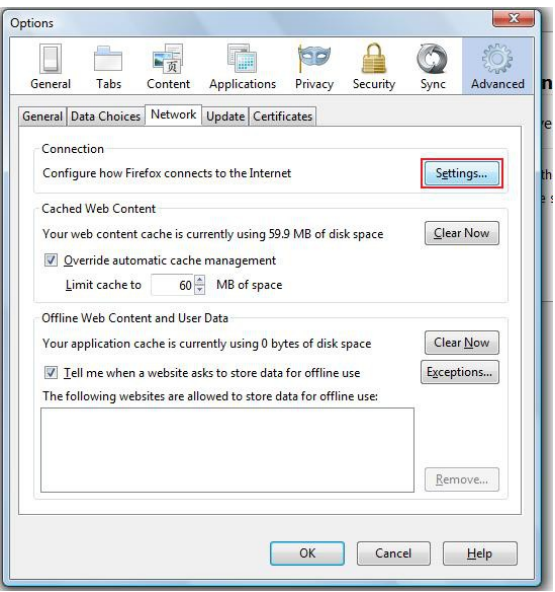

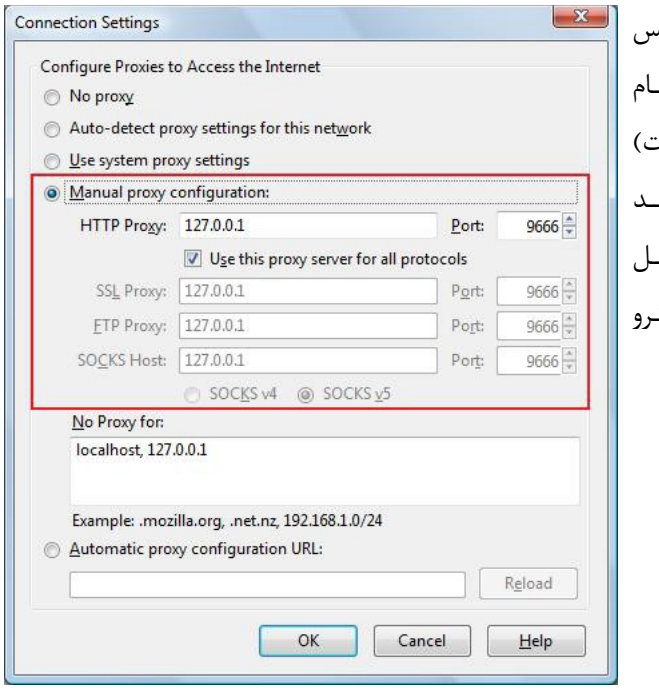

اکنون پنجره زوترو را در فایرفIIاکس باز کنید و بر روی دکمـهٔ بـه هنگـ سازی (گوشـهٔ بـالا سـمت راسـن کلیـک کنیـد. اکنـون میتوانیـ بدون مشکل به وبگاه زوترو متصـ .<br>شوید. اطلاعات شما با سرور زوت به هنگام می شود.

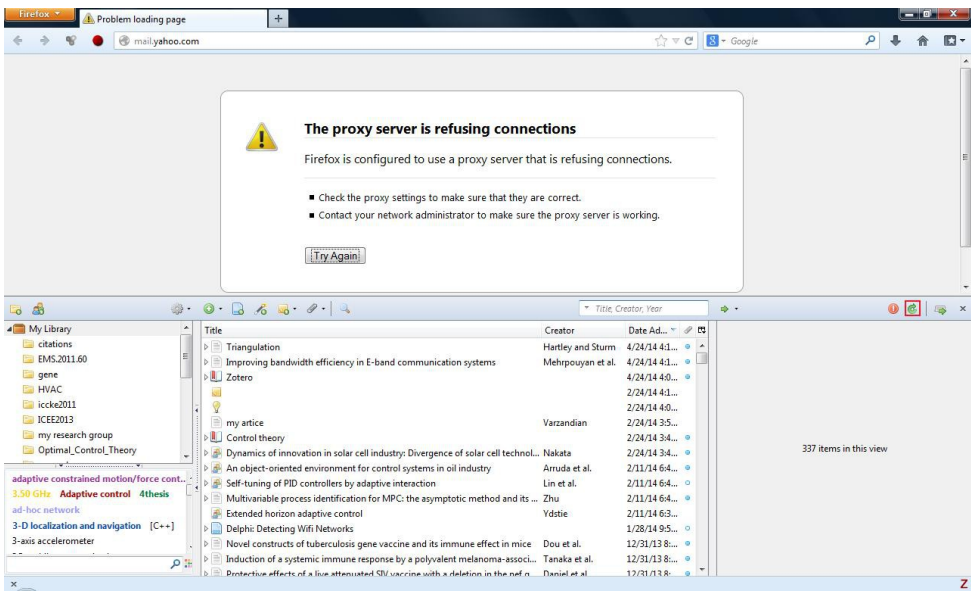

**روش دوم**

روش دوم برای اتصال به وبگاه زوترو اعمال پروکسبی به کل سیستم عامل است که در این صورت، هــم با نسخۀ مستقل و هم با نسخۀ فایرفاکس زوترو می توانید عملیات به هنگام سازی را انجام دهیـد. بـرای این کار نرمافزار Internet Explorer را باز کنید. از منوی تنظیمات (چرخ دنده بالا سمت راست) گزینۀ Options Internet را انتخاب کنید.

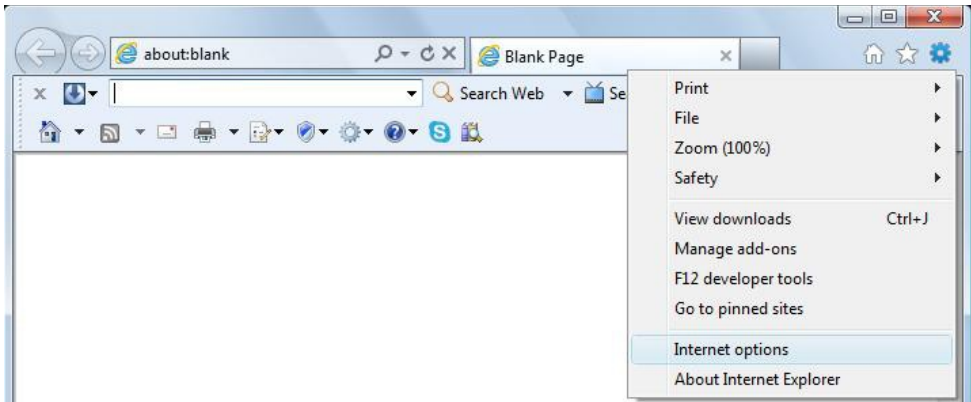

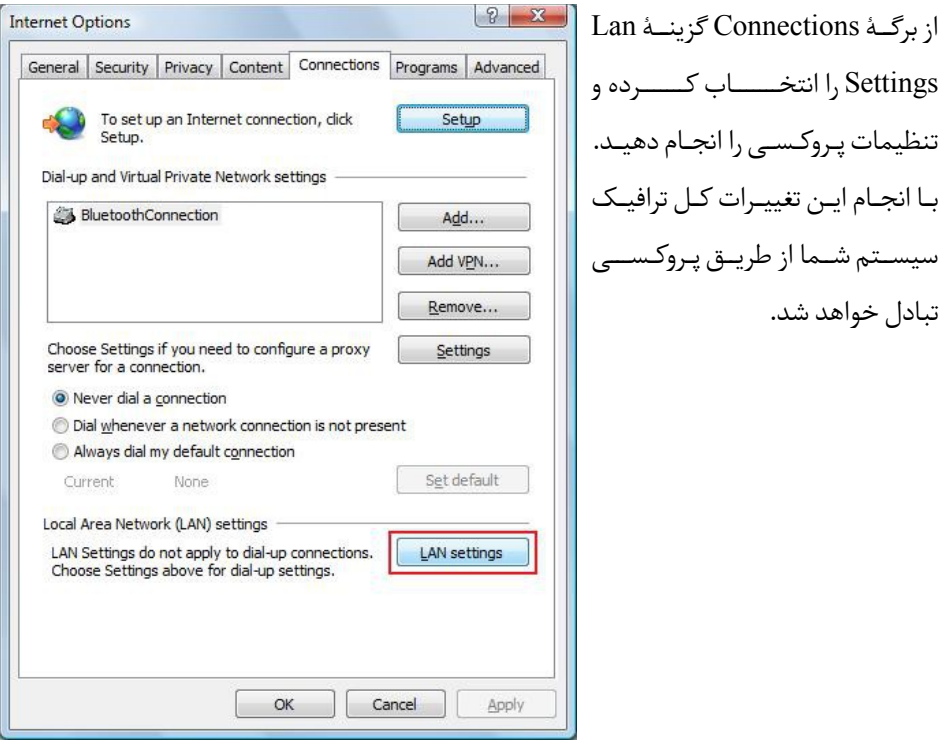

تنظیمات پIروکIسIی را انجIام دهیIد. بIا انجIام ایIن تغییIرات کIل ترافیIک سیسIIتم شIIما از YریIIق پIروکIسIIIی تبادل -واهد شد.

**روش سوم** اگر می خواهید تنظیمات پـروکـسـی را تنها برای نرم|فزار زوترو (و نه کل سیستم) اعمال کنید روند زیر را دنبال کنید

پنجره زوترو را باز کرده و از منوی Tools گزینۀ Preferences را انتخاب کنید.

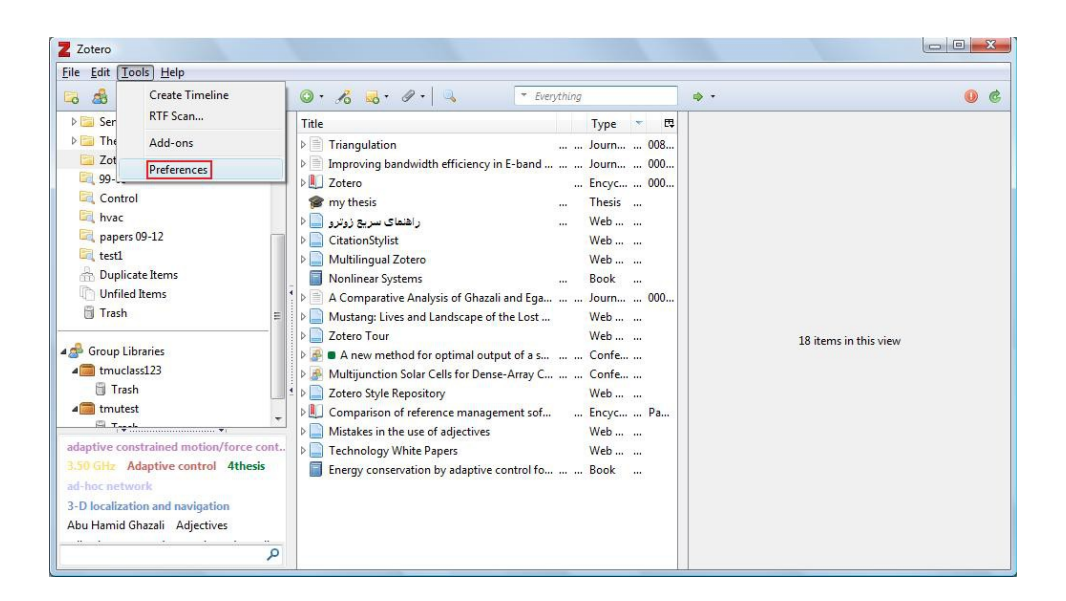

از برگۀ Advanced، زیربرگۀ General گزینۀ config:about Open را انتخIاب کIرده سIپس بIر روی .کنید کلیک! I'll be careful, I promise دکمۀ

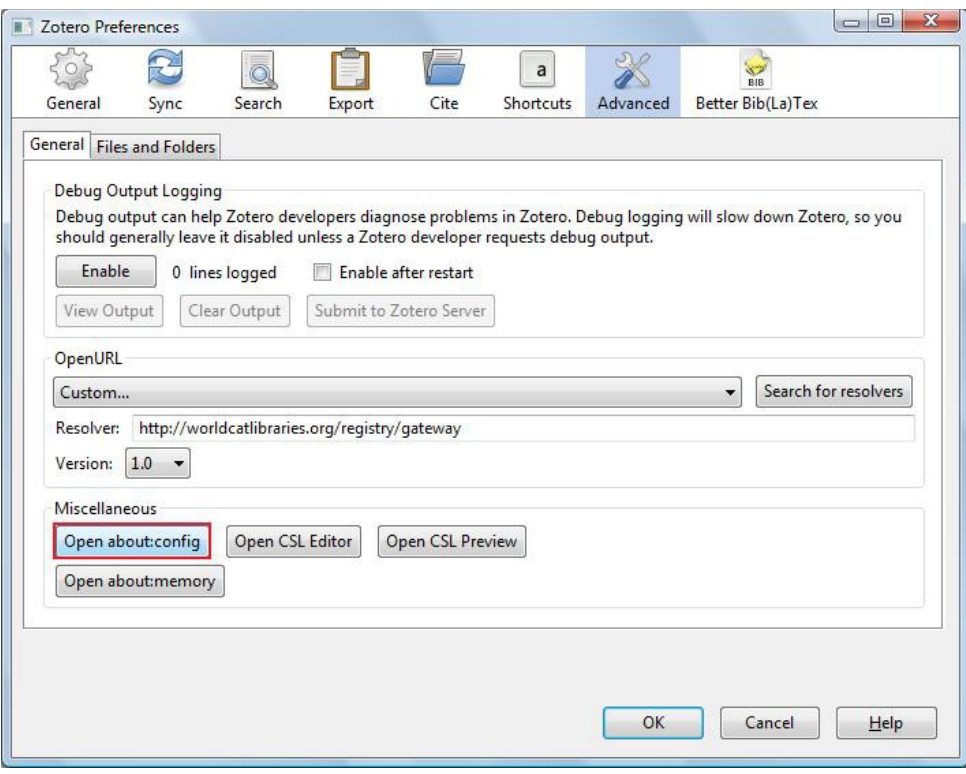

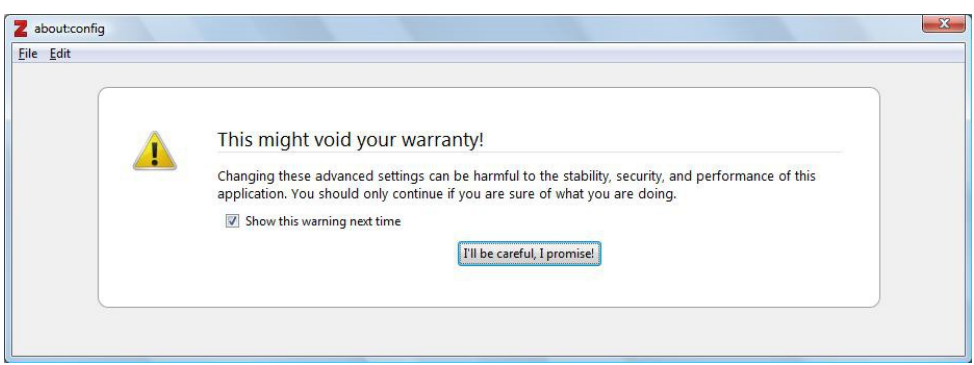

در پنجرۀ جستجوی بالای صفحه عبـارت proxy را وارد کنیـد. همـۀ تنظیمـات پـروکـســی مربـوط بـه نرمافزار ظاهر خواهد شد. با کلیک بر روی هر کدام از پارامترهـا و اعمـال تغییـرات مـورد نیـاز میتوانیـد تنظیمات پروکسـی را به صورت ویژه برای زوترو انجام دهید.

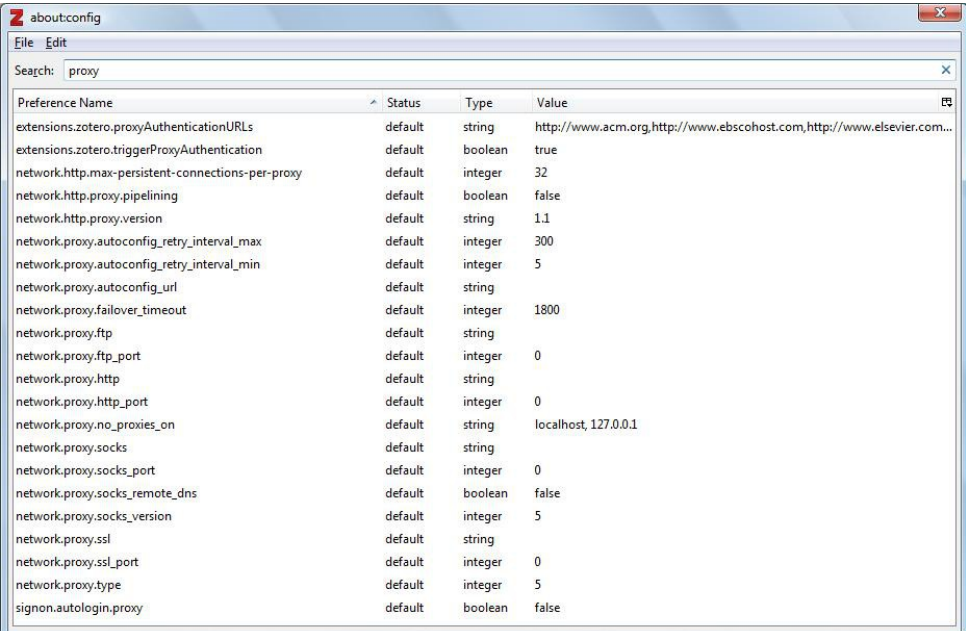

لطفاً پرسشهای خود را از طریق رایانامۀ varzandian {at} abstract {dot} com یا در تالار گفتگوی  $\ddot{\phantom{0}}$ [راهنمای زوترو در وبگاه آقامعلمه](http://aghamoalem.ir/mod/forum/view.php?id=12) مطرح کنید.